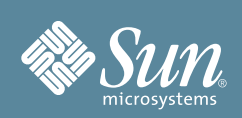

# Sun Fire™ X4170, X4270 and X4275 Servers Getting Started Guide

This guide describes the minimum steps you must perform to power on and boot your server for the first time.

Detailed installation information can be found in the *Sun Fire X4170, X4270, and X4275 Servers Installation Guide*, which is available at the Sun documentation web sites for the individual servers. Refer to the section ["Documentation for This Product"](#page-4-0) at the end of this document for a list of documentation for your system.

# **Contents**

The Sun Fire<sup>TM</sup> X4170, X4270, and X4275 Servers are shipped with safety documentation and the components that you ordered for your configuration. Optional components or rack installation equipment might be packaged and shipped separately.

# **Documentation and Media Kit**

The Documentation and Media Kit is an orderable option for your system. It contains installation documentation, the Tools and Drivers CD/DVD, Sun Installation Assistant CD/DVD, and the SunVTS CD/ DVD. You can order the Documentation and Media Kit at any time, using the following marketing part number: X5900A.

You also can download the documentation and software that are included in the Documentation and Media Kit from these sites:

- For documentation:
	- <http://docs.sun.com/app/docs/prod/sf.x4170>
	- <http://docs.sun.com/app/docs/prod/sf.x4270>
	- <http://docs.sun.com/app/docs/prod/sf.x4275>
- For software:
	- <http://www.sun.com/servers/x64/x4170/downloads.jsp>
	- <http://www.sun.com/servers/x64/x4270/downloads.jsp>
	- <http://www.sun.com/servers/x64/x4275/downloads.jsp>

# **Safety and Compliance Information**

Before performing an installation, refer to the following documents for safety information regarding the Sun Fire X4170, X4270, and X4275 Servers:

- Important Safety Information for Sun Hardware Systems Printed document included in the ship kit.
- *Sun Fire X4170, X4270, and X4275 Servers Safety and Compliance Guide* Online at Sun documentation site.

# ▼ **Install Optional Components**

Before installing the server into the rack, you must first install any optional components that you ordered with the server, such as DIMMs, PCIe cards, and so on. Refer to the *Sun Fire X4170, X4270, and X4275 Servers Installation Guide* for the instructions on installing optional components.

# ▼ **Mount the System in a Rack**

For rackmounting instructions, refer to the documents included with the rail kit, the service label on the server, and to the *Sun Fire X4170, X4270, and X4275 Servers Installation Guide*.

# ▼ **Connect the Cables and Apply Standby Power to the Server**

**1. Connect a serial cable between the server's SER MGT port (**FIGURE 1**) and a serial terminal device.**

This connection provides your initial communication with the SP. The device must be set up to communicate using 9600 baud, 8 bit, no parity, 1 stop bit. A null modem configuration is needed, meaning the transmit and receive signals are reversed (crossed over) for DTE to DTE communications. You can use the supplied RJ-45 crossover adapter with a standard RJ-45 cable to achieve the null modem configuration. (FIGURE 1 shows the Sun Fire X4170 Server. The locations of the back panel connectors and ports are the same on the Sun Fire X4270 and X4275 Servers.)

**FIGURE 1** Back Panel of Server (Server Connections)

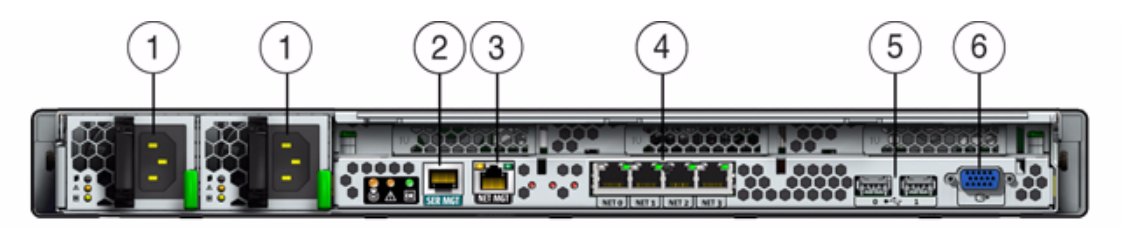

#### **Figure Legend**

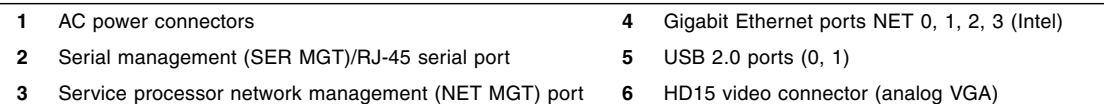

**2. (Optional) Connect an Ethernet cable between the server's NET MGT port and the network to which future connections to the SP will be made.**

After the initial configuration of the system using the SER MGT port, communication with the SP is usually performed through this Ethernet interface.

**3. Connect an Ethernet cable between one of the server's NET ports (NET 0, 1, 2, or 3) and the network to which the server will communicate.**

#### **4. Connect the power cords to AC power connectors and, to enhance redundancy, to separate power sources.**

When power is applied, the SP initializes and the Power/OK LED flashes (FIGURE 2 and FIGURE 3). After a few minutes, the SP Login prompt appears on the terminal device. Note that the server is not initialized or powered on yet. For more information on connectivity options, refer to the *Sun Fire X4170, X4270, and X4275 Servers Installation Guide*.

At this point, standby power is supplied only to the service processor and power supply fans. Do not apply main power to the rest of the server until you are ready to install a platform operating system. In standby power mode, the Power/OK LED on the server's front panel flashes. (FIGURE 2 shows the Sun Fire X4170 Server. Sun Fire X4270 Server front panel controls are at the same location as Sun Fire X4170 controls. FIGURE 3 shows the Sun Fire X4275 Server.)

**FIGURE 2** Sun Fire X4170 Server Front Panel Controls

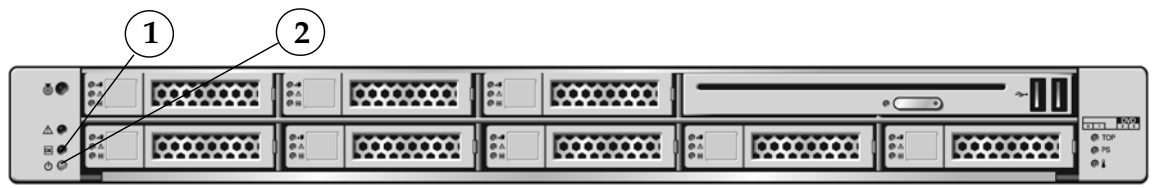

**Figure Legend**

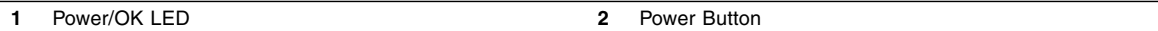

**FIGURE 3** Sun Fire X4275 Server Front Panel Controls

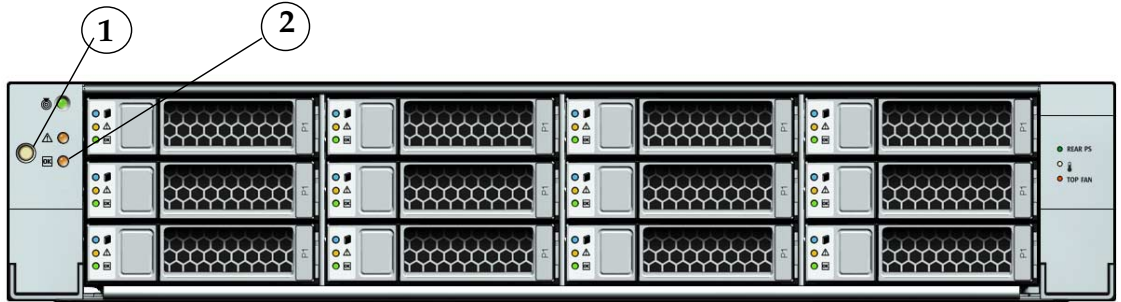

#### **Figure Legend**

**1** Power Button **2** Power/OK LED

# ▼ **Connect to ILOM and Configure an IP Address**

There are three methods for connecting to the Integrated Lights Out Manager (ILOM) SP to perform initial setup and configure an IP address:

- Connect to ILOM using a serial connection
- Connect to ILOM using an Ethernet connection (DHCP)
- Connect to ILOM using an Ethernet connection (static IP address)

For information about managing Sun systems using ILOM, go to: [http://www.sun.com/](http://www.sun.com/systemmanagement/index.jsp) [systemmanagement/index.jsp](http://www.sun.com/systemmanagement/index.jsp)

Refer to the *Sun Fire X4170, X4270, and X4275 Servers Installation Guide* and the *Sun Integrated Lights Out Manager 2.0 User's Guide* or the *Sun Integrated Lights Out Manager (ILOM) 3.0 Documentation Collection* for instructions on using ILOM to configure and manage the server.

# ▼ **Apply Main Power to the Server**

Use this procedure to apply main power to the server.

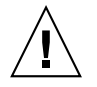

**Caution –** Do not operate the server without all fans, component heatsinks, air baffles, and the cover installed. Severe damage to server components can occur if operated without adequate cooling mechanisms.

- **1. Verify that the power cord has been connected (**FIGURE 1**) and that standby power is on.**
- **2. Use a non-metallic stylus to press and release the recessed Power button on the front panel.** When main power is applied to the full server, the Power/OK LED lights and remains on.

**Note –** The first time the server powers on, the power-on self-test (POST) can take up to 1 minute to complete.

**3. Continue with initial software setup tasks, as described in the** *Sun Fire X4170, X4270, and X4275 Servers Installation Guide***.**

# ▼ **Update Firmware**

Sun *highly* recommends that you use the **Sun Installation Assistant (SIA)** to easily install updated firmware, a supported Linux or Windows operating system, and the latest hardware drivers. SIA is available in the Documentation and Media Kit and online at <http://www.sun.com/systemmanagement/sia.jsp>. Also refer to the *Sun Installation Assistant for Windows and Linux User's Guide* (820-3357) at [http://docs.sun.com/app/](http://docs.sun.com/app/docs/prod/install.x64svr#hic) [docs/prod/install.x64svr#hic](http://docs.sun.com/app/docs/prod/install.x64svr#hic).

To update ILOM firmware and system BIOS without using SIA, refer to the *Sun Integrated Lights Out Manager 2.0 User's Guide* at <http://docs.sun.com/app/docs/prod/int.lights.mgr20#hic> or the *Sun Integrated Lights Out Manager (ILOM) 3.0 Documentation Collection* at [http://docs.sun.com/app/docs/prod/](http://docs.sun.com/app/docs/prod/int.lights.mgr30#hic) [int.lights.mgr30#hic](http://docs.sun.com/app/docs/prod/int.lights.mgr30#hic).

All firmware and drivers are located on the Tools and Drivers CD/DVD, which is part of the Documentation and Media Kit. You also can download the software on the Tools and Drivers CD/DVD from the Sun software download sites (see links in the following table).

# <span id="page-3-0"></span>▼ **Set Up the Platform Operating System and Driver Software**

After configuring the ILOM SP with network settings, you can configure a preinstalled or supported operating system (OS).

The following table provides additional references for installing an operating system, system device drivers, firmware, and patches.

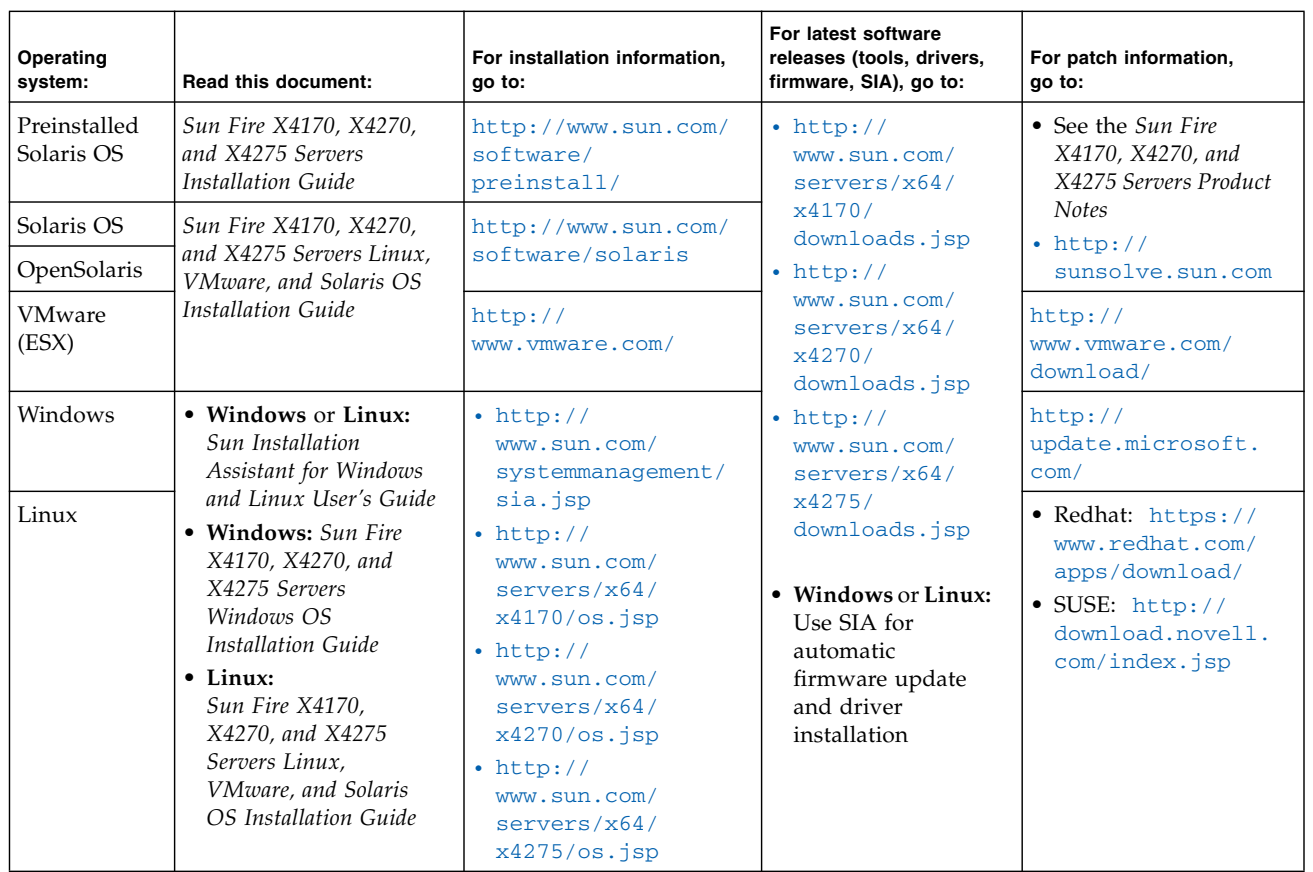

# ▼ **Register the System**

- **1. Locate the serial number for your system on the EZ label or on the customer information sheet that came with the system.**
- **2. Go to the following web site to register your system:**

<http://www.sun.com/service/warranty/index.xml#reg>

# <span id="page-4-0"></span>**Documentation for This Product**

The following table lists the documentation and the approximate order of the tasks that you might perform when installing a new system. The most up-to-date versions of the documents are at the Sun web sites:

- <http://docs.sun.com/app/docs/prod/sf.x4170>
- <http://docs.sun.com/app/docs/prod/sf.x4270>
- <http://docs.sun.com/app/docs/prod/sf.x4275>

For translated versions of the documentation, go to the <http://docs.sun.com> web site, then select your language to access the documentation set in your language.

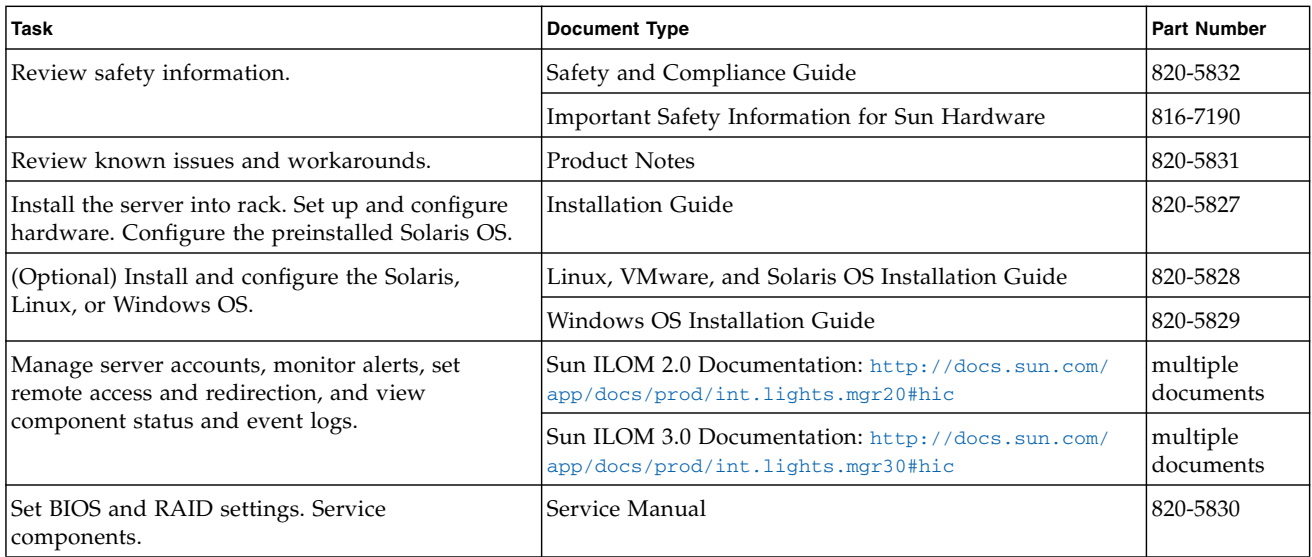

### **Sun Contact Information**

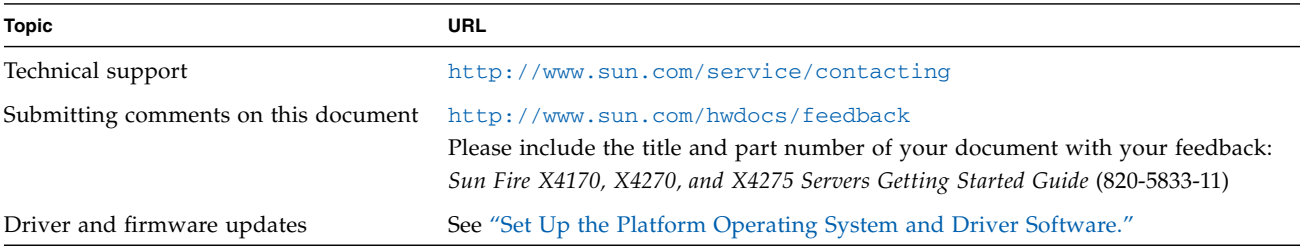

Copyright 2009 Sun Microsystems, Inc. All rights reserved. Copyright 2009 Sun Microsystems, Inc. Tous droits réservés.

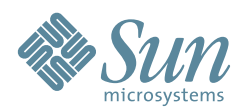

Sun Microsystems, Inc. www.sun.com

Part No. 820-5833-11, Rev. A June 2009